# LA GARD

# **COMBOGARDPR** 39E Electronic Combination Locks

# **manager instructions**

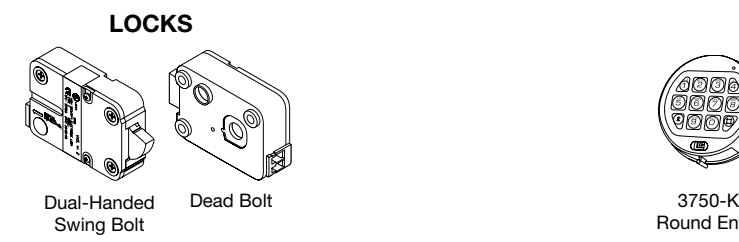

The ComboGard Pro Lock has three states of operation: **Factory Default, Manual Setup**, and **Active**. ComboGard Pro locks are shipped from LA GARD in Factory Default state without Users or features enabled. Refer to the **ComboGard Pro Setup Instructions (731.018)** if Lock settings have not already been programmed.

**Factory Default:** The Lock must be in the Factory Default state to be programmed by the PC software.

Factory mode functions as follows:

- **1** key When pressed, will open the Lock.
- **0** key When pressed, prompts the ComboGard Pro Setup software to send the configuration settings to the Lock. **OR** if pressed and held, places the Lock into Manual Setup.
- All other keys perform no function.

**Manual Setup:** The Lock can be configured using the keypad only.

**Active:** To activate the Lock and freeze the configuration, the Manager combination MUST be changed.

# **PROGRAMMABLE LOCK FEATURES**

**MODES** *(Multiple Modes may be selected.)*

- **Silent Alarm** *(Alarm Box Required)*  If enabled, this option will send a signal to an outside alarm system through the LA GARD Alarm Box.
- **• Dual Mode**

If enabled, two combinations will be required to operate the Lock. The Manager and one additional User must be active.

# **• Time Delay Override**

If enabled, User 9 can override delay period. User 9 must be active.

#### **EXTERNAL SIGNALS** *(Alarm Box Required. Only one External Signal type may be selected.)*

An external input signal to the Alarm Box will either disable Lock opening or override the time delay, depending on the selection programmed for External Signals.

- External Signal disables Lock opening with valid combination.
- **OR** External Signal overrides Time Delay. (This option is ONLY available if enabled using Setup software.)

# **TIME DELAY**

- Delay Period 1 99 minutes
- Open Period 1 19 minutes

# **LOCKS ENTRY DEVICE OPTIONS**

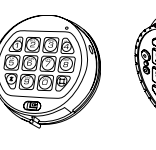

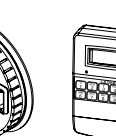

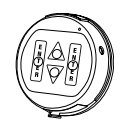

Round Entry

8130 (Optional)

3190 Privat<sup>II</sup> (Optional)

# **COMBINATION LENGTH**

A combination length from six (6) to nine (9) digits may be selected.

3125 Round Entry

**NOTE:** *To maintain the VdS Class 2 and EN 1300 Class B certification when the duress alarm feature is used, a combination length of 7 digits or longer must be selected.*

# **LOCK USERS**

# **Manager**

- Open Lock
- Change Combination
- Enable/Disable Users
- Delete Users
- Set Time Delay Values
- Audit Lock

# **Up to 9 Users**

- Open Lock
- Change Combination

# **STANDARD LOCK FEATURES**

## **Wrong Try Penalty**

- Entry of four (4) consecutive invalid combinations initiates a five (5) minute delay penalty.
	- Lock responses during the penalty period are as follows:
		- The LED will flash every ten (10) seconds.
		- If any key is pressed, the Lock will flash the LED and beep three times.
- Once the penalty period has ended, two (2) consecutive invalid combinations will initiate another five (5) minute penalty period.

## **Low Battery Warning**

- Repeated audio/visual signals (LED flashes/beeps) during Lock opening indicate the battery is low and should be replaced immediately.
- If the battery level becomes too low to safely operate the Lock, pressing any key will initiate the low battery warning. The battery must be replaced before the Lock will operate.

# **Audit Records**

- Lock records the last 63 events in non-volatile memory.
- Audit file cannot be deleted from the Lock.
- Only the Manager can audit the Lock.
- ComboGard Pro auditing software and an Interface Adapter are required to retrieve a Lock audit.

# **LOCK OPERATING CONVENTIONS**

- If a mistake is made while entering keystrokes, wait thirty (30) seconds and repeat operation.
- To access lock commands, enter combination and hold down the last digit until Lock double signals and the LED stays on.
- In Dual Mode, two combinations are required to operate the Lock.

**Note:** *In Dual Mode, a valid User combination must be entered first, followed by the Manager combination to access the following Manager Commands: 1, 2, 3, 7 and 9.*

- Lock must be opened within 4 seconds once a valid combination has been entered.
- To open a container with a Swing Bolt Lock, turn the container handle to the open position and open the door.
- To open a container with a Dead or Spring Bolt Lock, turn the keypad or dial to retract the bolt and open the door.
- When closing a container, verify that it has been secured.

# **LOCK RESPONSES**

# **Standard Operations**

Entry Devices with LEDs (3125, 3190 and 3750-K) respond with both LED flashes and beeps.

- Single signal one (1) LED flash and one (1) beep indicate the operation is complete.
- Double signal two (2) LED flashes and two (2) beeps indicate entry is valid or accepted.
- Triple signal three (3) LED flashes and three (3) beeps indicate invalid or not accepted.

**Note:** *The 8130 Entry Device (no LED) responds with beeps only.* 

# **Additional Operations**

- Delay Period The LED will flash once every second.
- Open Period The LED will flash twice a second, and the Entry Device will beep every 10 seconds.
- Penalty Period The LED will flash every ten (10) seconds.
- Low Battery Warning During a Lock opening, the LED will flash and Entry Device will beep repeatedly.

# **MANAGER COMMANDS**

# **COMMAND 1**

# **Activate User**

**NOTE:** *Only Users added during Lock Setup will be available to the Manager for activation.* 

- 1. Enter Manager combination and **hold down last digit of combination until Lock double signals and the LED stays on**. 2.**PRESS 1**.
- 3. Enter User number (1- 9).
- 4. Enter the NEW User combination.
- 5.Re-enter the NEW User combination to confirm. User combination is now active.

# **Reinstate User**

- 1. Enter Manager combination and **hold down last digit of combination until Lock double signals and the LED stays on**.
- 2.**PRESS 1**.
- 3. Enter User number (1- 9). User is reinstated.

# **COMMAND 2**

## **Disable User**

- 1. Enter Manager combination and **hold down last digit of**
- **combination until Lock double signals and the LED stays on**.
- 2.**PRESS 2**.
- 3. Enter User number (1- 9). User is temporarily disabled. The User combination is saved and will be valid once reinstated.

# **COMMAND 3**

# **Delete User**

- 1. Enter Manager combination and **hold down last digit of combination until Lock double signals and the LED stays on**.
- 2.**PRESS 3**.
- 3. Enter User number (1- 9). User is deleted.

# **COMMAND 7**

**Audit Lock** *(ComboGard Pro auditing software, AuditView or LgView3X, and a LA GARD Interface Adapter are required)* To audit the Lock using ComboGard Pro AuditView Software, you can also refer to **ComboGard Pro AuditView User Instructions (786.0310)**.

# **Start the Auditing Software Program:**

- 1. Plug the USB or Serial Interface Adapter into an available port on the PC.
- 2. Plug the appropriate audit cable for the Entry Device into the USB or Serial Interface Adapter.
- 3. Start auditing software program.
- 4. From the auditing software, select the **Configuration** menu on the Menu bar.
- 5. Select the appropriate COM port from the list

# **Audit the Lock:**

- 1. Connect the audit cable to the Entry Device.
- 2. Click the **safe icon** button or select **Start Acquisition** from the Actions menu on the Menu bar.
- 3. Enter Manager combination and **hold down last digit of combination until unit double signals and the LED stays on.** 4.**PRESS 7**.
- The Entry Device will beep once and the audit records will be transmitted to the PC for display on the screen.
- 5. Once the audit is complete, disconnect the audit cable from the Entry Device.

# **COMMAND 9**

# **Set or Change Time Delay Values**

**NOTE:** *If Time Delay is active, it may only be deactivated or the Delay value "decreased" during an Open Period.* 

- 1. Enter Manager combination and **hold down last digit of combination until Lock double signals and the LED stays on**. 2.**PRESS 9**.
- 3. Enter two-digit Delay Period value (00 to 99 minutes) followed by the two-digit Open Period value (00 to 19 minutes).

**NOTE:** *Entering "0000" will deactivate the Time Delay Feature.* 

4.Re-enter the Delay and Open Period values to confirm.

# **LOCK OPERATIONS**

# **CHANGE COMBINATION**

**NOTE:** *Each combination must be changed independently at the Lock. New combination will not be accepted if it varies from the current combination by only one digit (+/-). When selecting a combination, do not use a birthday or other predictable information that could give correlation between the user and the combination.* 

**CAUTION:** *Always perform this operation with the door open, and test the opening of the Lock with the new combination several times before closing the door.*

1. Enter existing combination and **hold down the last digit until Lock double signals and the LED stays on**.

#### 2.**Press 0**.

- 3. Enter the NEW combination.
- 4.Re-enter the NEW combination to confirm The NEW combination is now active.

## **OPEN LOCK**

- 1. Enter valid combination.
- 2. Open the Lock within four (4) seconds.

## **OPEN LOCK WITH TIME DELAY SET**

- 1. Enter a valid combination and wait for Delay Period to expire.
- 2. Once the Open Period begins, enter any valid combination.
- 3. Open the Lock within four (4) seconds.

**TIME DELAY OVERRIDE** *(If feature is enabled and User 9 is Activated.)*  Entry of the Override combination during the Delay Period will open the Lock.

**NOTE:** *If Time Delay is active, User 9 can only be added during an Open Period.*

#### **INITIATE SILENT ALARM** *(Alarm Box Required)*

- **To initiate Silent Alarm signal using a Motor Block Lock**, add or subtract (+/-) 1 to the last digit of the combination(s). **Example:**
	-

 Combination: 1-2-3-4-5-6 Duress Combination: 1-2-3-4-5-5 or 1-2-3-4-5-7

• **To initiate Silent Alarm signal using a Solenoid Lock**, add (+) 1 to the last digit of the combination(s).

The Lock will open without any indication that the alarm signal has been sent.

# **BATTERY MAINTENANCE & REPLACEMENT**

- It is recommended that batteries be replaced at least once a year.
- The use of a high quality, name brand alkaline battery (Energizer® or Duracell®) is recommended.
- If the battery is depleted, follow the battery changing instructions for the Entry Device you are using. Battery changing instructions can be found in either the **Electronic Entry Device Installation Instructions** (762.128) or in the respective Entry Device User Instructions for the Entry in operation.

*The latest versions of LA GARD documentation are available for download at www.kaba-mas.com.*

© 2009 Kaba Mas LLC • All rights reserved. 749 W. Short Street, Lexington, KY 40508 USA Phone: (859) 253-4744 FAX: (859) 255-2655 Technical Support: (800) 950-4744 www.kaba-mas.com